## **Initiale Nutzung des DEMIS Meldeportals**

Was muss ich beachten, wenn ich das DEMIS Meldeportal das erste Mal aufrufe?

- Rufen Sie das [DEMIS-Meldeportal](https://wiki.gematik.de/display/DSKB/Meldeportal) im Browser auf
- Klicken Sie auf die Schaltfläche "Melden" für Ihre erste Meldung eines positiven SARS-CoV-2 Schnelltests

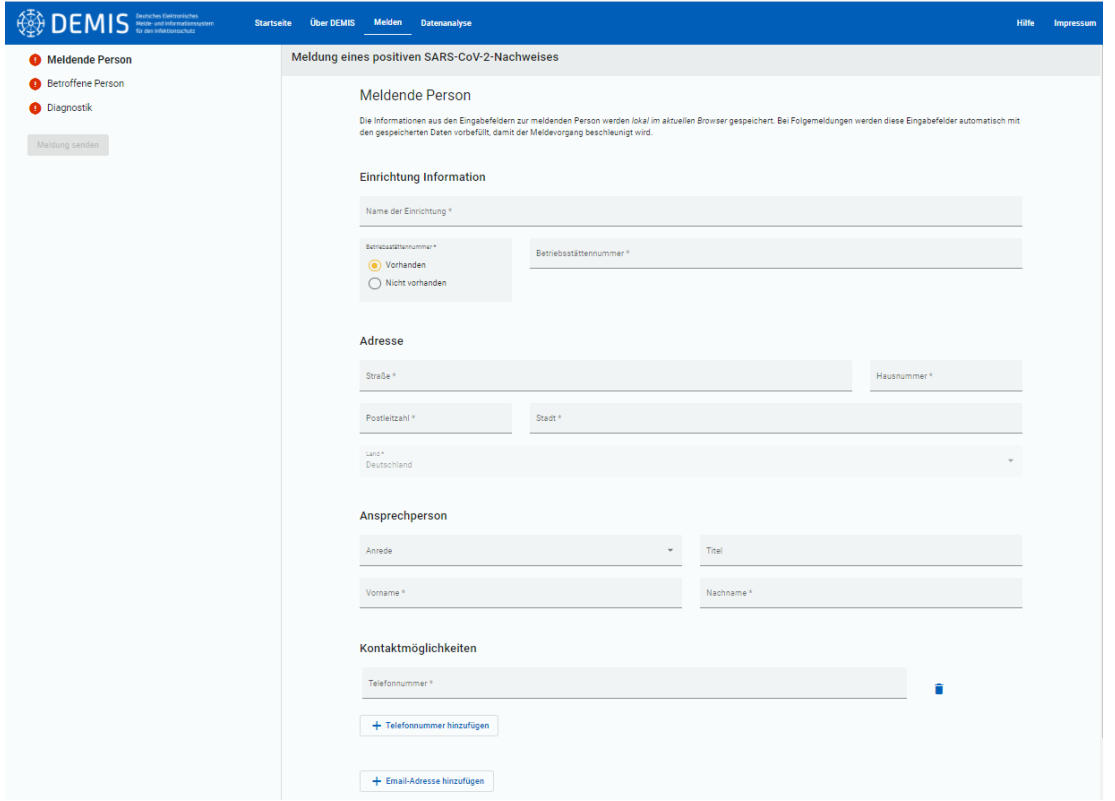

- Befüllen Sie die drei Formular-Teile mit den notwendigen Informationen.
- Ein Navigationsmöglich durch die drei Formular-Teile finden Sie am unteren Rand des Formulars.

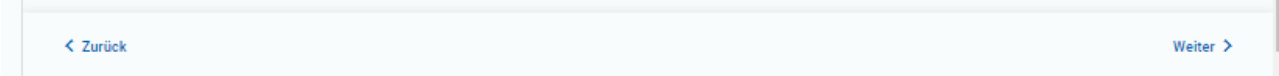

Hinweis! Die Angaben zur "Meldenden Person" werden für zukünftige Meldungen vom Browser vorgehalten.

Hinweis! Bei zu kleinen Browserfenstern wird die Navigation am unteren Rand ggf. nicht angezeigt. Vergrößern Sie das Browserfenster ggf.